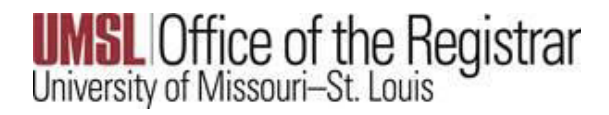

How to View and Understand your Schedule

Go to MyView select the Manage Classes tile

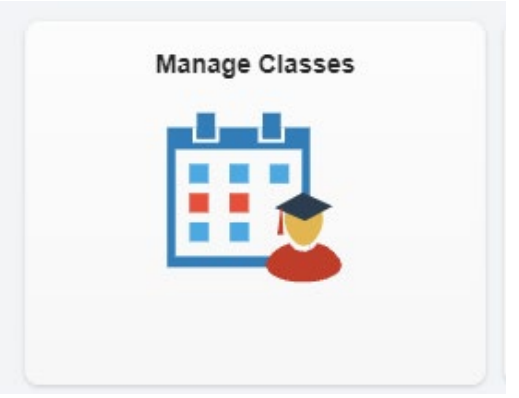

Select the My Class Schedule menu option

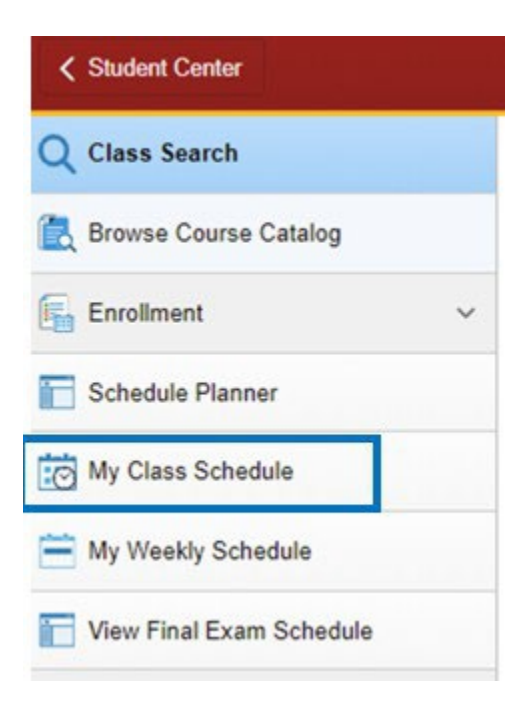

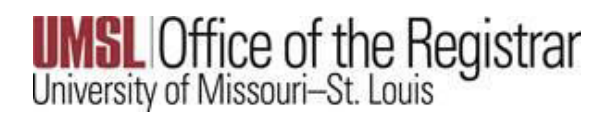

# If needed, select the term then the Continue button

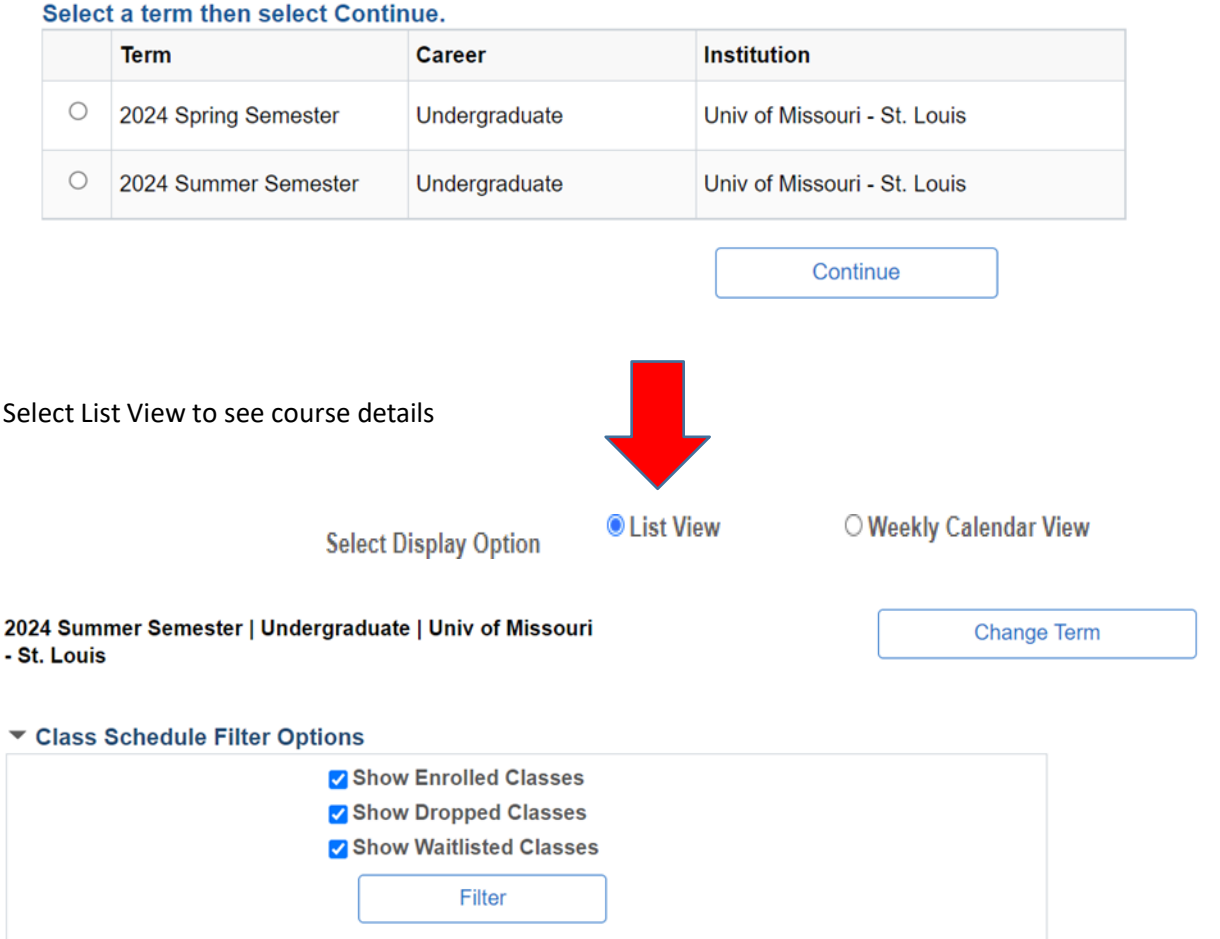

While viewing your schedule, click on the Section link to open details about your course.

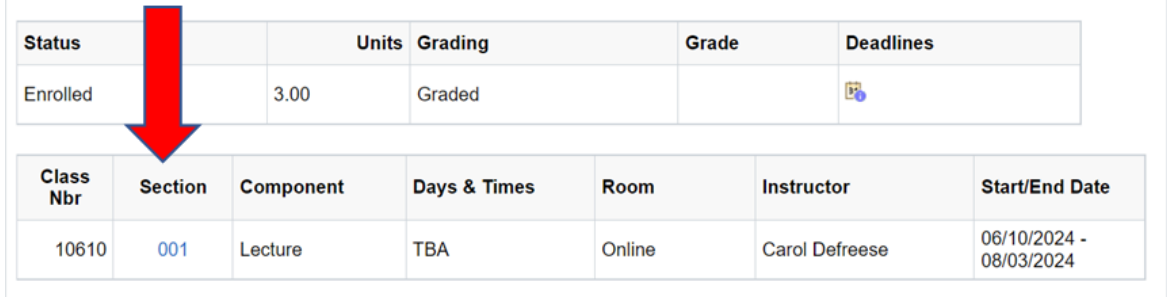

#### **MATH 1020 - Contemporary Mathematics**

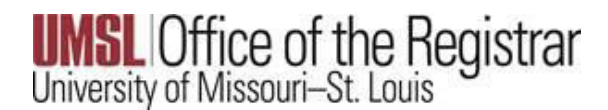

Pay careful attention to the course details in MyView. Check all the details including Components, Instruction Mode, Days, Times and Location to understand how your classes will be taught.

**Components** – The component relates to the format of the class offered, such as lecture, lab, discussion, etc. For more informatio[n click here.](https://www.umsl.edu/registration/files/instruction-and-component-definitions.2023.pdf)

**Instruction Mode** – see definitions, descriptions and example screens below

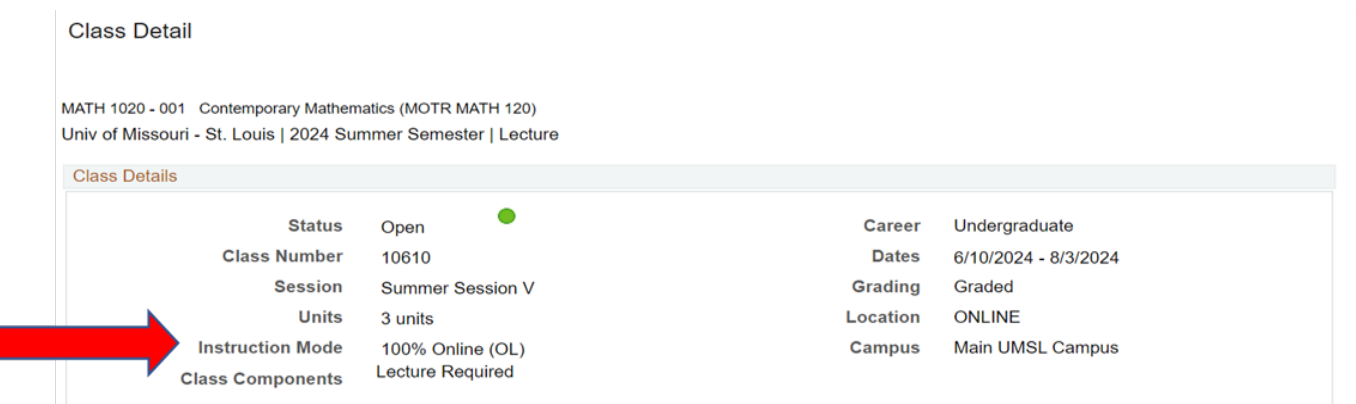

- **Distance Learning** (DL) Off campus directed by a faculty member with one or more students.
- **Partially Online** (PO) A course where most or all (75%-99%) of the content is delivered online. Typically these sections have little face-to-face meetings, but there may be an orientation or in person exams, etc.
- **In Person/Traditional** (P) Course taught in a traditional classroom setting. No online technology used. Content is delivered in writing or orally. There may be a video of the class that is used during the initial delivery and viewed later. A physical location will be listed. Social distancing guidelines will be followed. Many courses will be moved to larger rooms to accommodate social distancing within the classroom.
- **Online (OL)** A course that 100 % of the content is delivered online with no in-person face-to-face meetings.

## **There are two types of 100% online classes**

- $\triangleright$  Attend virtually at the day and time the class is taught. Also referred to as Synchronous learning. Consult the course schedule for specific meeting times when you need to be online, or
- $\triangleright$  No designated class meeting times are scheduled. Also referred to as Asynchronous learning. Days & Times are listed as TBA or ARR. Complete the online materials as outlined in the class syllabus.

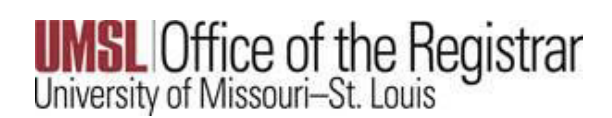

NOTE: When "Arranged" or "TBA" is listed as "Days" (in Schedule Planner) and for "Days & Times" (in MyView), students are not expected to log in or Zoom at a designated time. Students will complete the online materials as outlined in the class syllabus.

#### ANTHRO 3255 - Oral History and Urban Culture in St. Louis

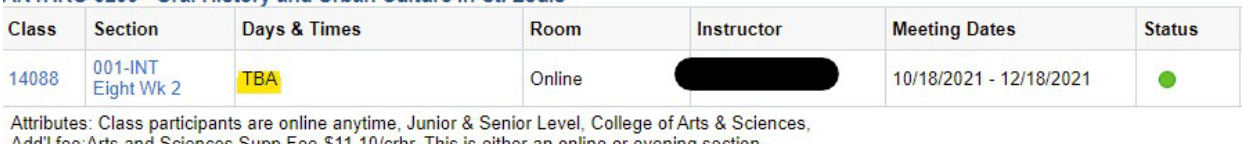

Add'I fee:Arts and Sciences Supp Fee-\$11.10/crhr, This is either an online or evening section.<br>Instruction Mode: 100% Online (OL) Seats Remaining: 21 Location: ONLINE Units: 3 units

## **Instruction Modes(Continued)**

• Blended class (BL) Defined as having between 30 percent and 74 percent of the course content delivered online. The portions of the class taught in-person will have a physical location listed.

## **Examples of blended options**

- $\checkmark$  Lecture/discussion group: Lectures for the whole class are online. Smaller discussion sections are in person.
- $\checkmark$  A two-day per week course meets one day on campus and the second day online.
- $\checkmark$  A two-day per week course meets one day on campus and the rest of the content is online in an asynchronous format.
- $\checkmark$  The course meets on-campus every other week and the weeks not on-campus are synchronous online.
- $\checkmark$  The course meets on-campus various days throughout the semester and then there is also asynchronous online content.

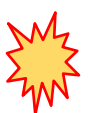

NOTE: For Blended courses be sure to scroll through all the lines of your schedule to see meeting dates/times and the notation for Online for the same course. See example on next page.

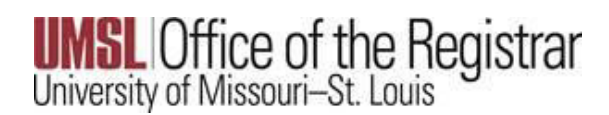

### How to View and Understand your Schedule

ACCTNG 3421 - 001 Accounting Information Systems Univ of Missouri - St. Louis | 2022 Spring Semester | Lecture

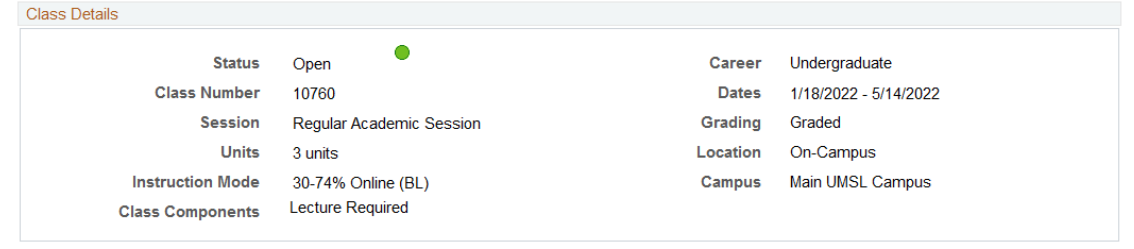

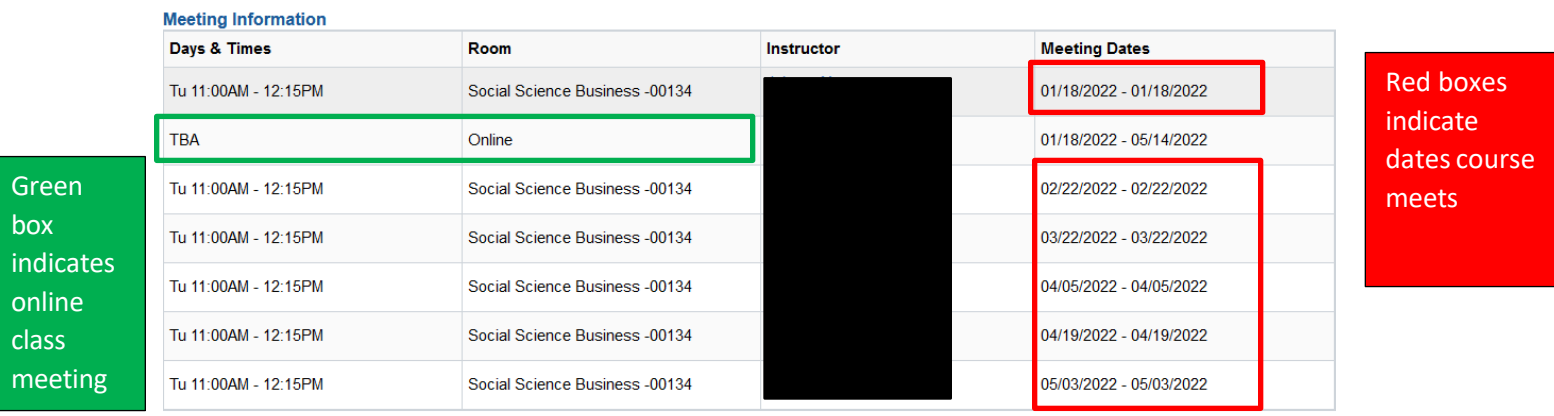

Days & Times (please refer to examples shown)

**Day(s) of week & specific time:** If a class is meeting face to face on campus, the room location, (Building and room number), day of the week, time of day, and any specific meeting dates will be noted. If the class is meeting virtually via Zoom, the location or "room" is listed as ONLINE. Students are expected to log in and participate on the days/times listed. (This is known as synchronous learning).

**Arranged: When "Arranged"** or **"TBA"** is listed as "Days" (in Schedule Planner) and for "Days & Times" (in MyView), students are not expected to log in or Zoom at a designated time. Students will complete the online materials as outlined in the class syllabus